# Special Documentation CY42

Liquiline DAT module

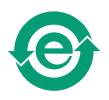

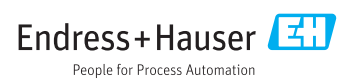

## 1 DAT module

## 1.1 DAT types

There are 3 different types of DAT module

- SystemDAT (CY42-S1): Firmware updates (more recent firmware version) and change of language package
- FunctionDAT (CY42-F1/F2):

For firmware upgrades

- F1: for 2 current outputs
- F2: for additional functionalities (only "Advanced" firmware package)
- CopyDAT (CY42-C1): Memory for own configurations and for copying own configurations to other CM42 devices

## 1.2 Using the DAT

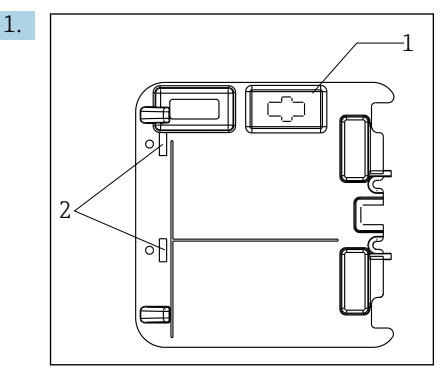

Insert the DAT module into the right-hand slot (item 1) in the housing cover.

- If the cover does not have a suitable opening for a DAT module (item 1), release the retaining clips (item 2) and remove the cover. Fit and secure the cover again after using the DAT module.
- 2. Select the desired function from the DAT menu.
- 3. Follow the instructions on the screen until the prompt to restart the device appears.
- 4. If changing the hardware: connect the new hardware (other sensor type or other sensor module with the relevant cable and sensor).
- 5. Remove the DAT module from the slot.

## 1.3 DAT functions

#### 1.3.1 SystemDAT

A SystemDAT is used for:

#### Firmware updates

Devices from May 2006 (serial number 85...) to May 2009 (serial number C5...):

- 1. Disconnect the device from the power supply.
- 2. Insert the SystemDAT.
- 3. Start the device and following the instructions on the screen.

Devices from June 2009 (serial number C6...) or after:

- 1. Insert the SystemDAT during operation.
- 2. SETUP/DAT menu/SystemDAT Open .
- 3. Select "Update" and follow the instructions on the screen.

Devices up to May 2006: DAT modules are not supported

#### Changing the language

- 1. SETUP/DAT menu/SystemDAT Open .
- 2. Select "Language" and follow the instructions on the screen.

#### 1.3.2 FunctionDAT

A FunctionDAT is used to extend the functionality of your Liquiline M CM42. There are two different types of FunctionDAT:

- Upgrade from one to two current outputs
- Upgrade from the "Basic" to the "Advanced" firmware version.

#### 1. SETUP/DAT menu/FunctionDAT Open .

2. Follow the instructions on the screen.

#### 1.3.3 CopyDAT

A CopyDAT is used to save and load configurations.

#### 1. SETUP/DAT menu/CopyDAT Open .

2. Follow the instructions on the screen.

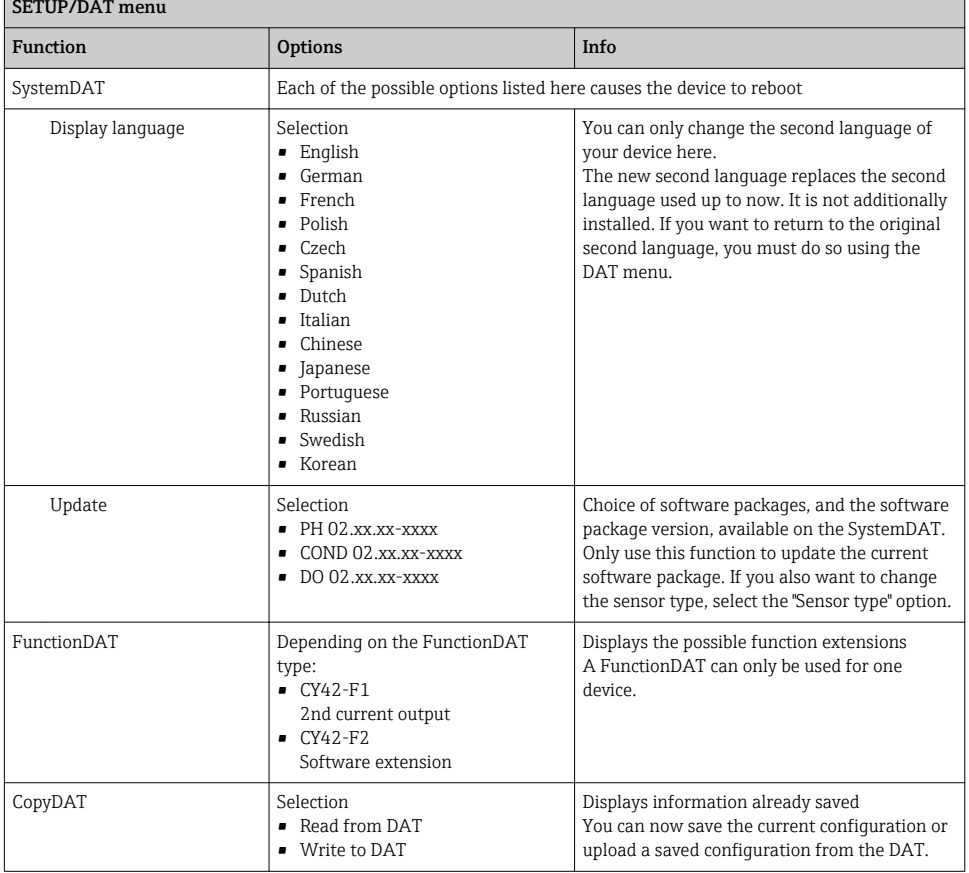

If you change your sensor type or the software package, your Operating Instructions will not match the new software. You can download the correct Operating Instructions as a pdf file at: www.endress.com/liquiline-documentation

٦

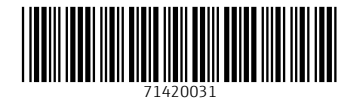

## www.addresses.endress.com

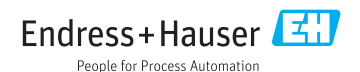